## R3-FT400 Bluetooth Box User Manual

V1.3 (October 25, 2020)

#### After June 2020, the Bluetooth module supports SPP and BLE

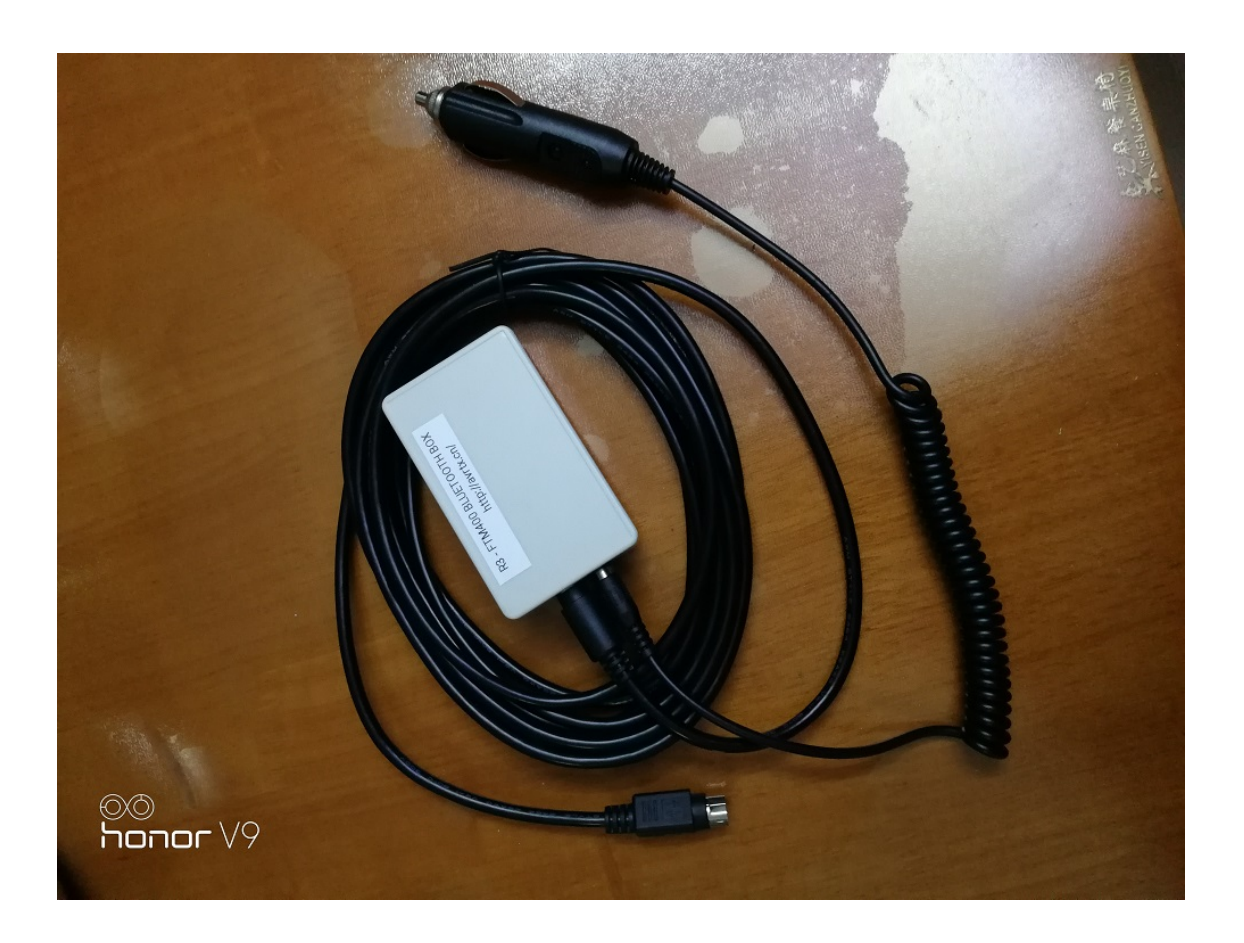

The role of the Bluetooth box:

The Bluetooth box has a built-in Bluetooth module. The APRS beacon data decoded by the FTM400 or FTM100 is output to the Bluetooth module in the box through the 10-pin to 6-pin cable. The aprs software is installed on the mobile phone or tablet to search for the Bluetooth module in the connection box. For example, APRSDROID is connected to the Bluetooth box. The beacon received by the FT400 or FT100 can be transmitted to the APRSDROID to see the map position, direction distance, etc. Supported platform models: FTM-400D, FTM400XDR, FTM-100D

 \*You can also use DIY other cables to connect to KenwoodTM-D710 or other APRS stations with PACKET or NMEA WAYPOINT output.

- FT M-400D Set the use steps:
- 1, Connect the FTM400 or FTM100 radio and power supply according to the picture.

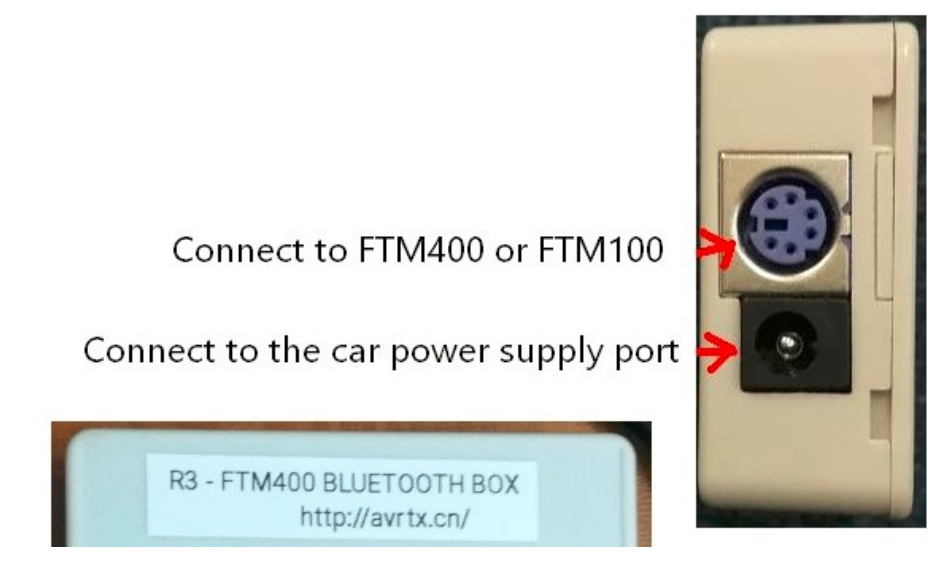

2, Set the serial output format of the radio station to: WAYPOINT or PACKET, rate: 9600

For example, the FTM400 settings are shown in the picture:

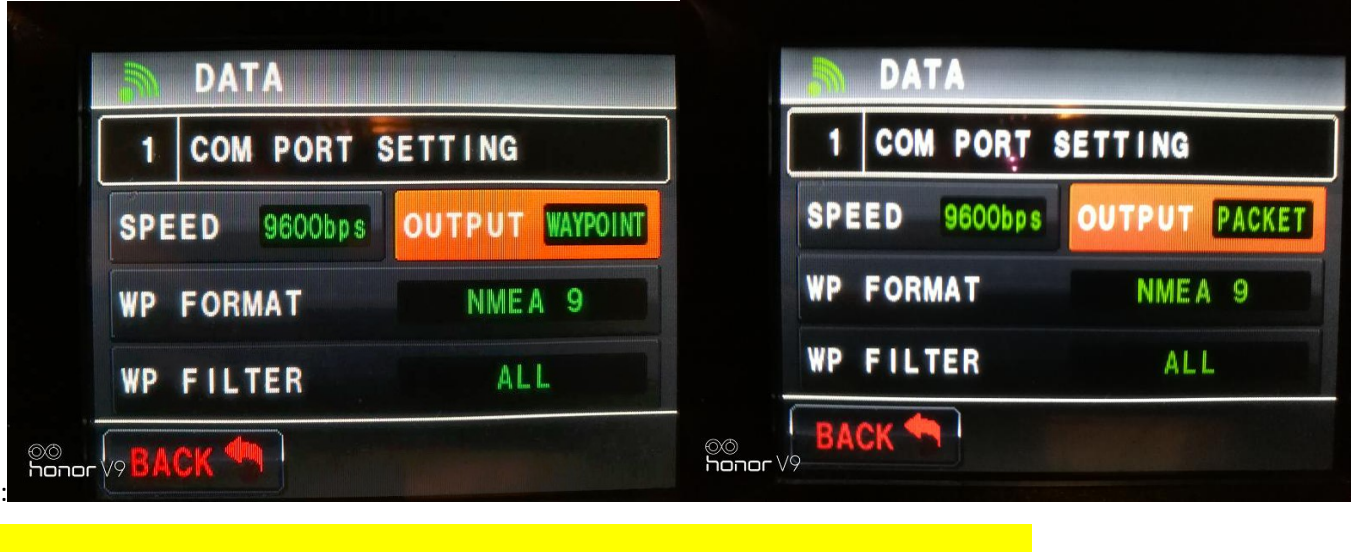

\*Select : waypoint, the beacon output has a call sign and GPS coordinates.

\*Select : packet, the beacon output has call sign, GPS coordinates and beacon text.

## 3, mobile phone Bluetooth pairing, search conversion box

## Bluetooth name : FT400BT-SPP or FT400BT-BLE

#### pairing password : 1234

Note1: IOS system uses FBT400-BLE, Android system uses FBT400-SPP or FBT400-BLE

The red LED inside the box will flash or light up when the power is on. If there is

no flash or long light, there is no power supply to the box.

#### $Red$  LED  $Blink = Bluetooth$  is not connected

#### $Red LED$  Long light = Bluetooth is connected

4. After the Bluetooth pairing is completed, the APRS program can be used in conjunction

with (NMEA WAYPOINT format).

## The APRS program APRSDROID is set as follows:

Connection protocol selection: NMEA waypoint

### Link type selection: Bluetooth SPP

Device selection: FT400BT-SPP

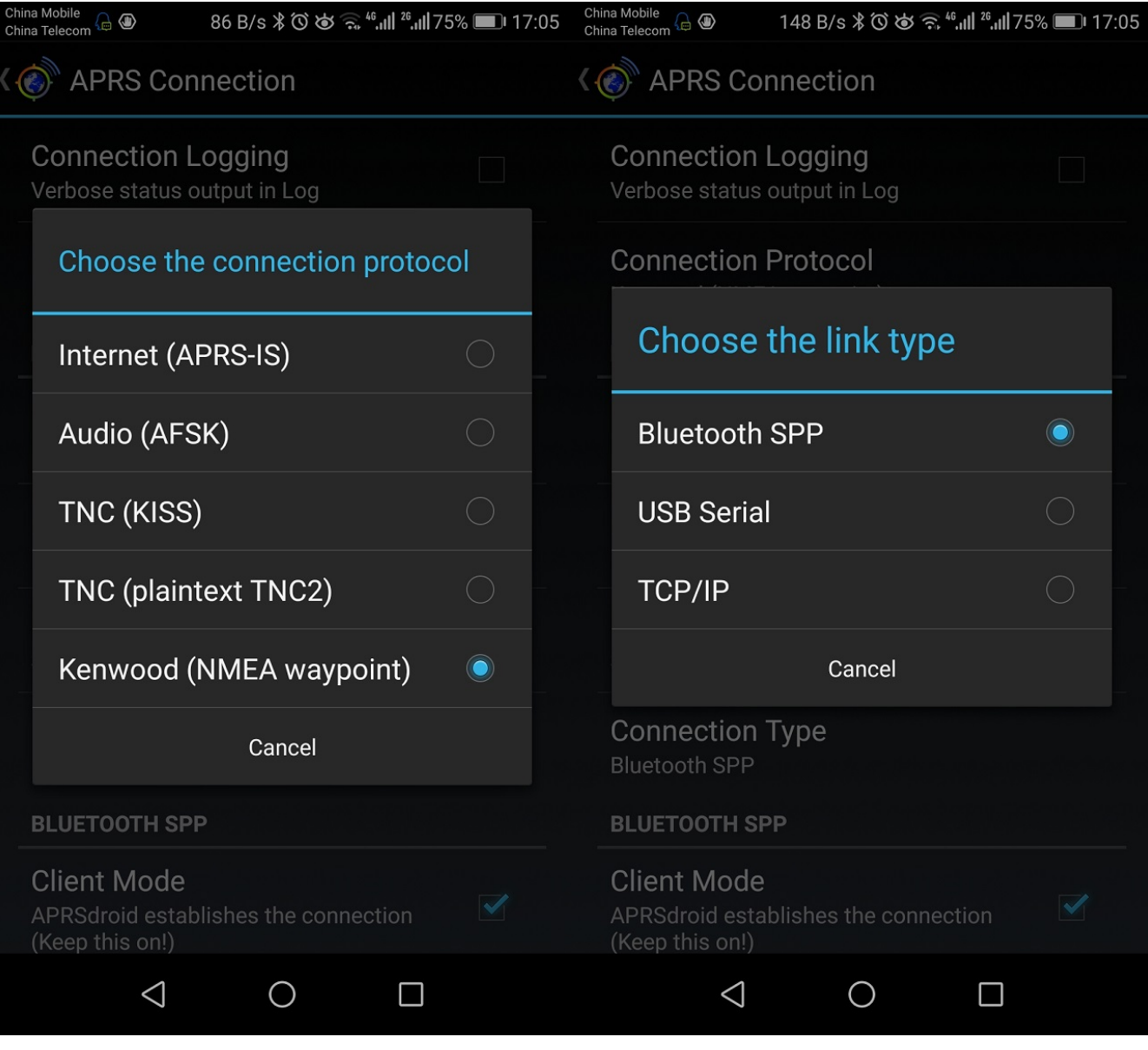

Note2: APRSDROID program can only choose" NMEA waypoint" ; Other

APRS APP, please test and verify by yourself!

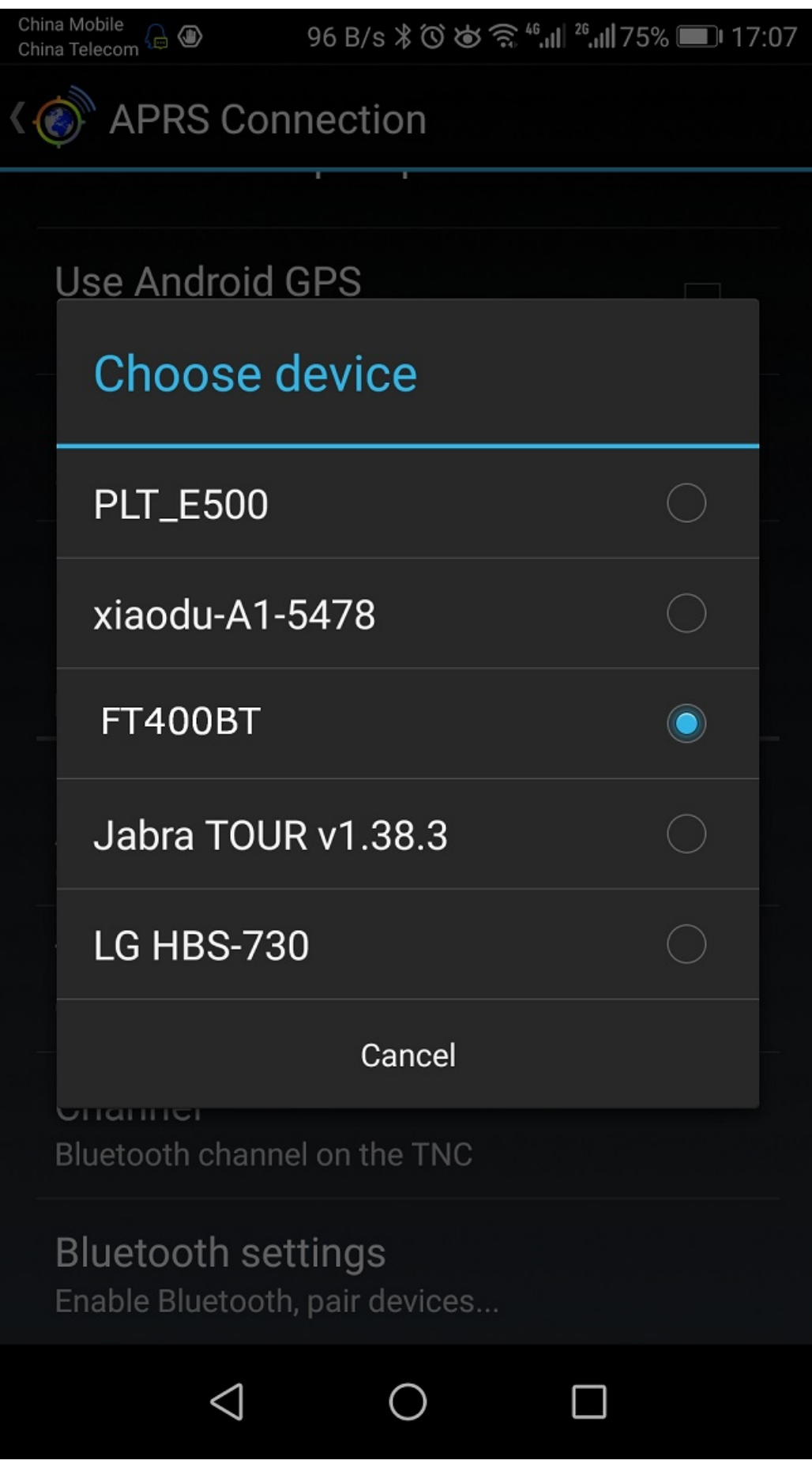

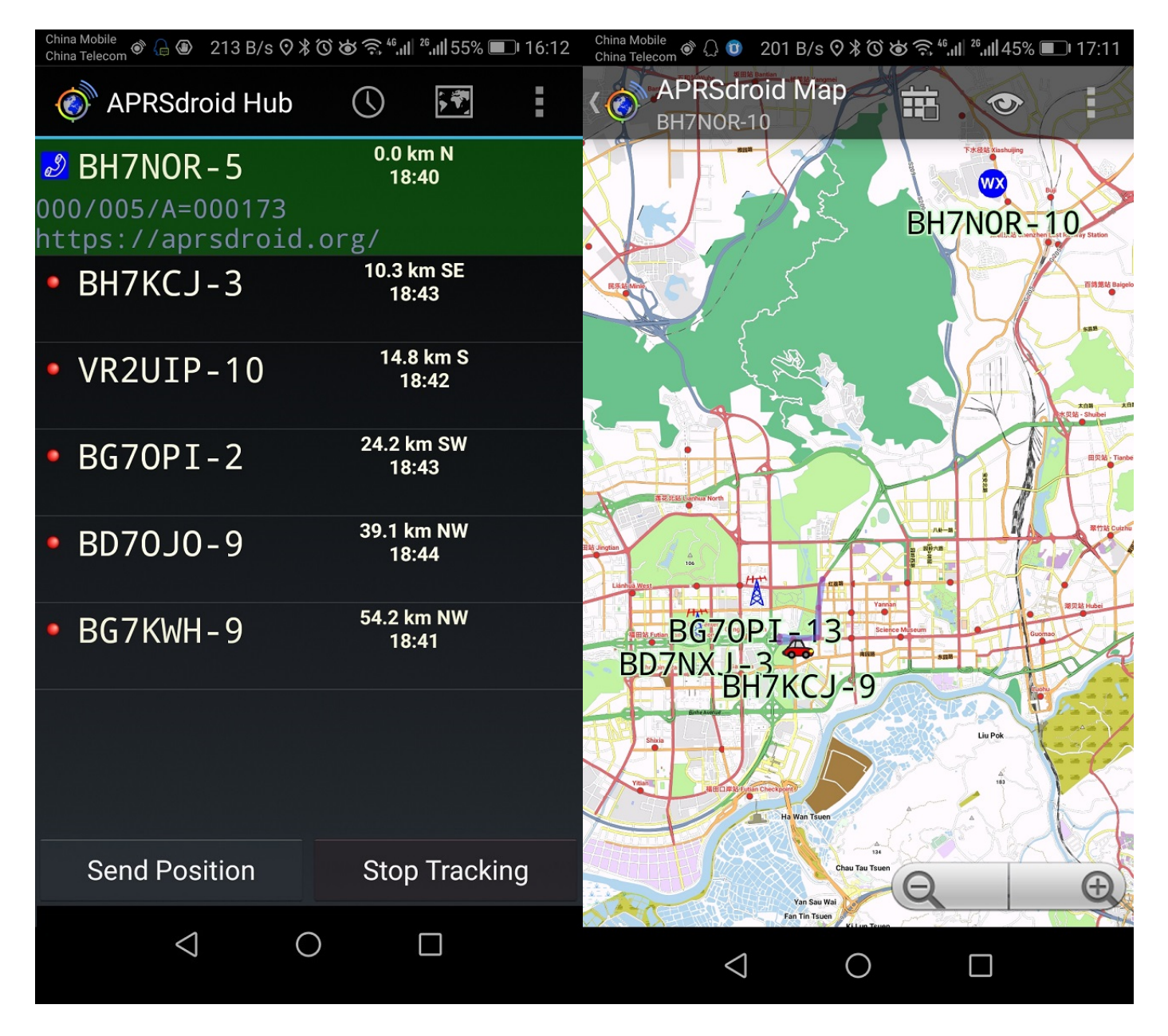

After the setting is completed, enable: start Tracking. At this time, the red indicator light inside the Bluetooth converter box is long, indicating that the APRSDROID is connected to the Bluetooth converter box. When the FT400 receives the decoded beacon, it will immediately transmit to the APRSDROID via Bluetooth. To the APRS list, you can also see the specific location or trajectory of the other party through the APRS map in real time.

Note 3: The APRSDROID version of the above screenshot is the OSM version.

# iPhone test FT400BT-BLE (October 25, 2020)

Test Conditions: iPhone  $7$  IOS version:  $10.3.2$ 

Note 4: In IOS system, R3 internal Bluetooth BLE mode does not support Bluetooth

manager search. The APP needs to support the Bluetooth BLE mode, and the

R3-BLE connection will be automatically found in the APP

#### R3 Bluetooth serial port transparent transmission test 1,

Serial debugging APP name: JDY-LED or LIGHTBLUE ,Download in the Apple Store.

JDY-LED Installed normally. LIGHTBLUE Installation prompt, Apple system version is low and not supported Below is a screenshot of the JDY-BLE test

Left picture: APP found BLE,

Right: FT400 receives APRS beacon data and transmits it to APP via BLE

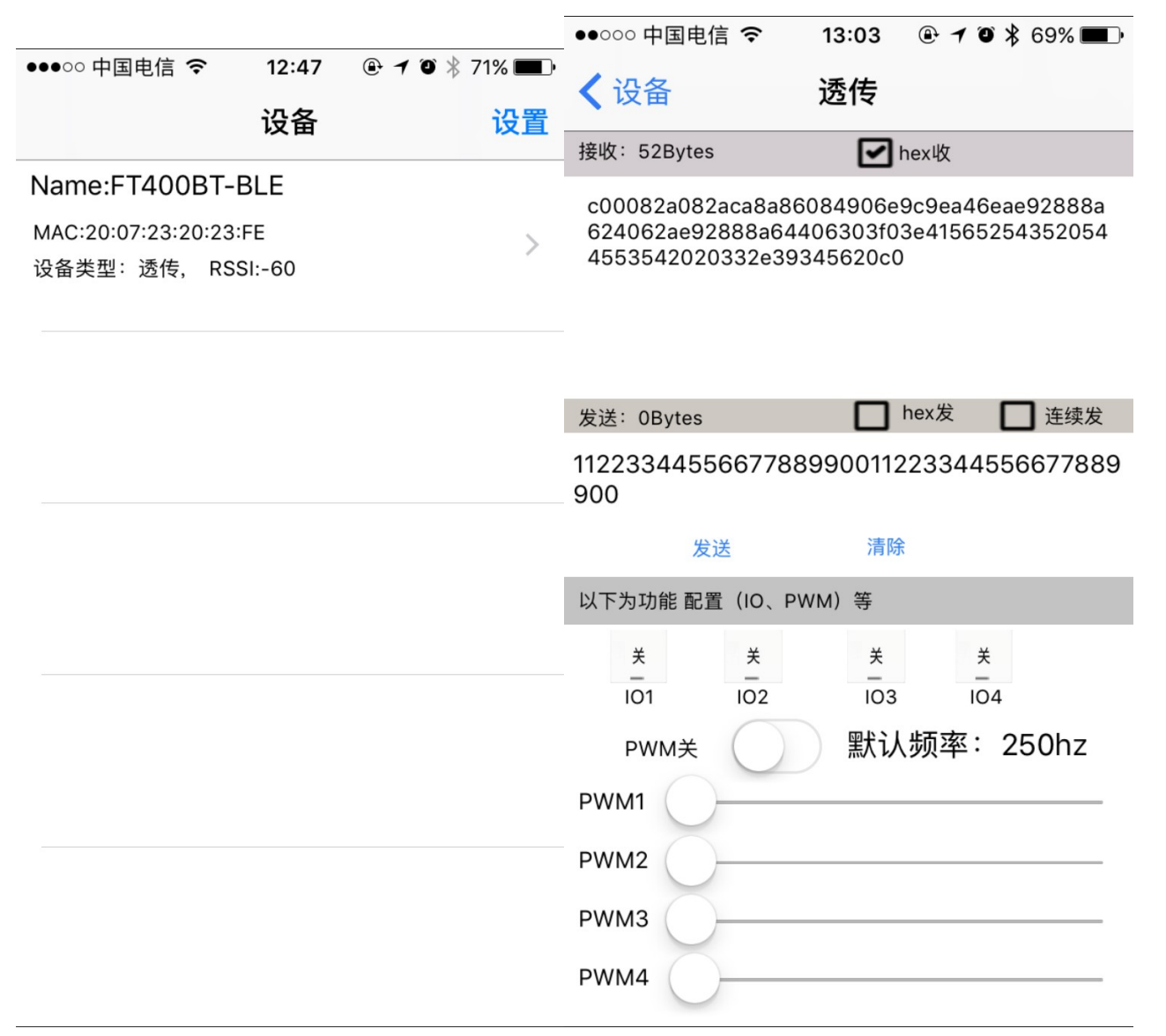

Note5: JDY-LED is only to verify that the Bluetooth BLE mode is used normally. It is not an APRS application

### R3 Bluetooth BLE test 2: APRS software test

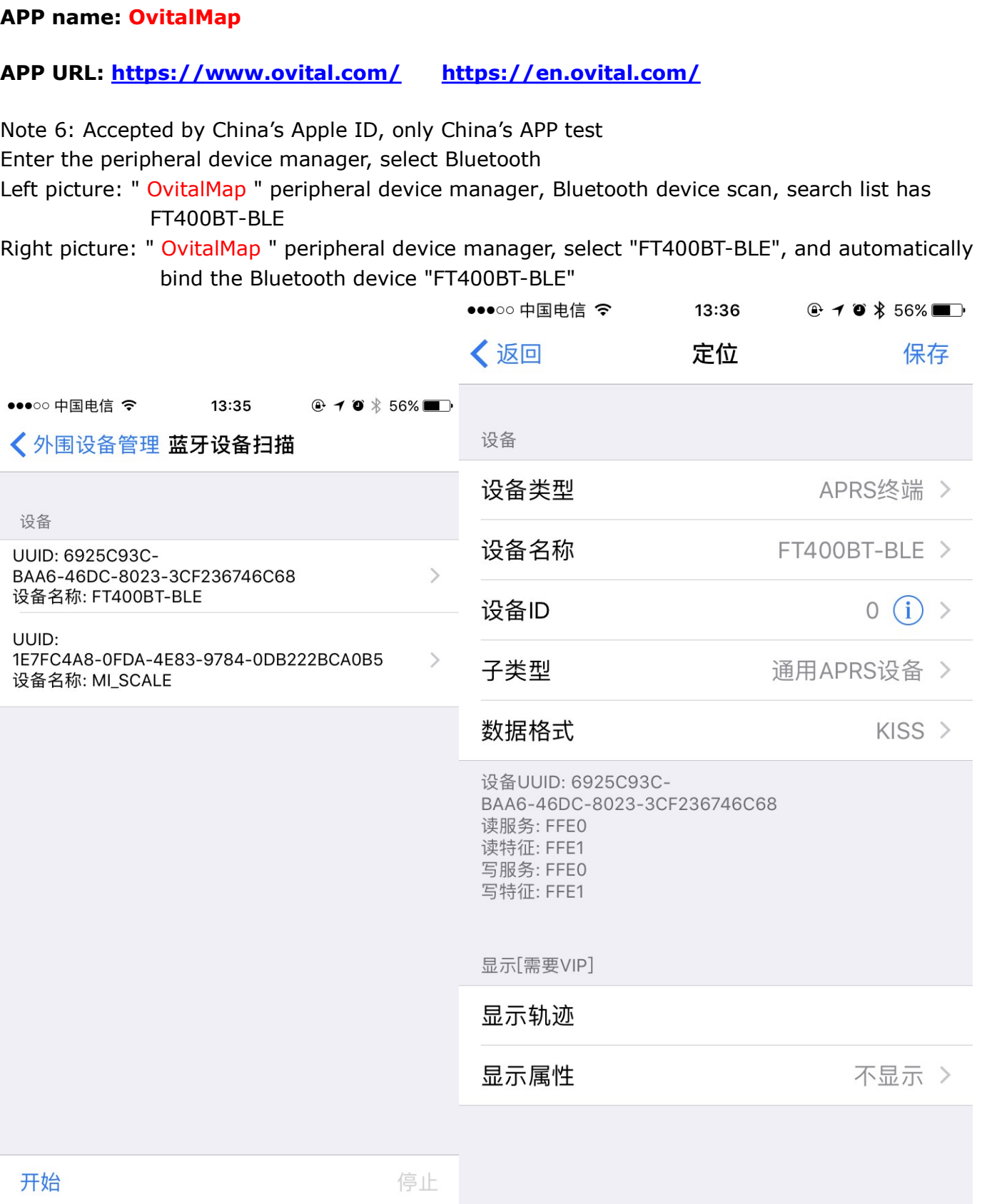

Choice: Universal APRS device, the default communication mode of the program is KISS,

compatible with FT400 radio output KISS

## Peripheral Device Manager, BLE is connected

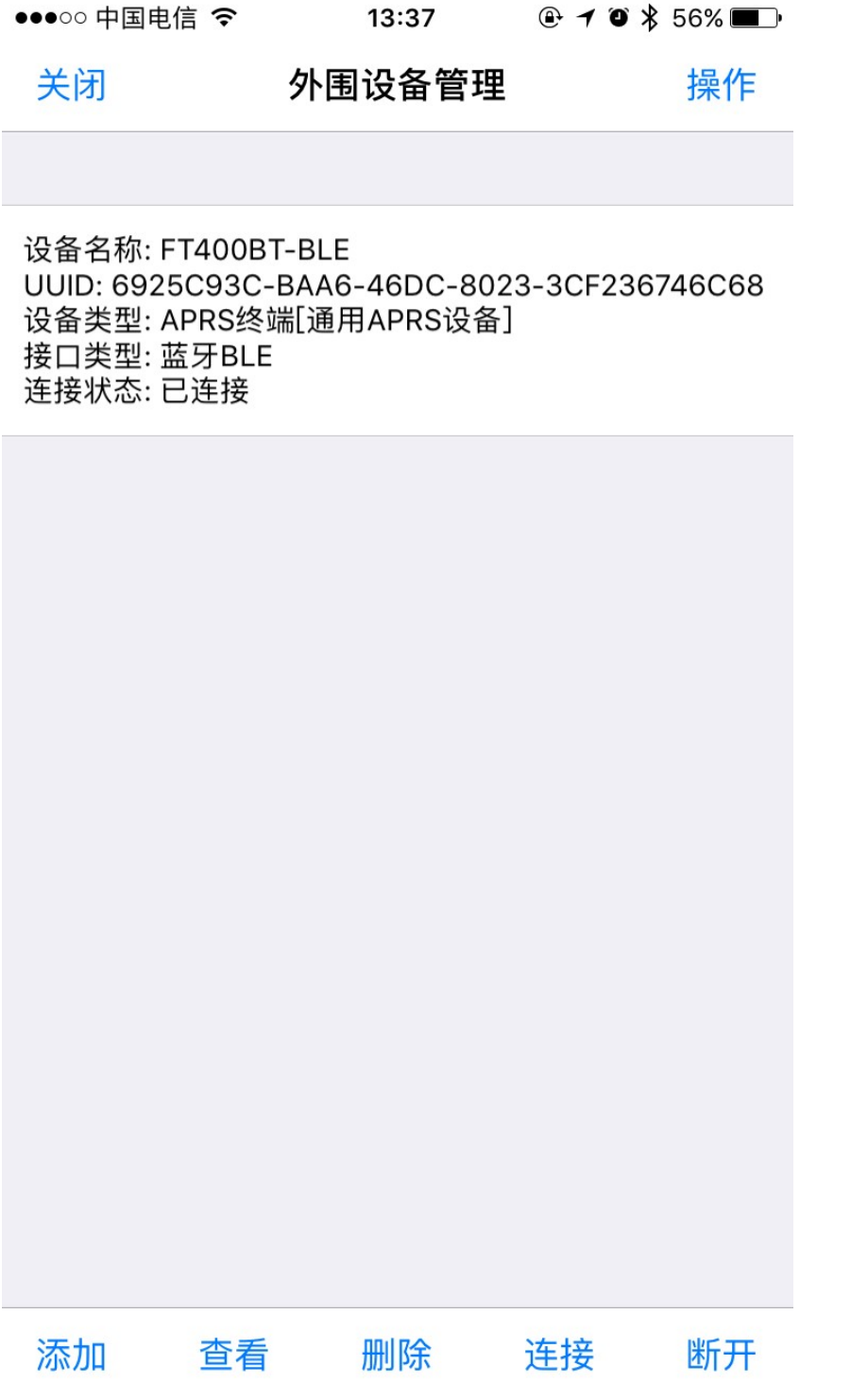

OvitalMap l, normal use in China. I don't know if it can be used in other regions. Please find the APRS program available in the current region to connect "R3-BLE"

This manual download URL: http://avrtx.cn/ File Directory: R3 BH7NOR E-MAIL: bi7nor@yahoo.com ; yupopp@163.com October 25, 2020